### **サイモンズポイント【マイクレ】加盟店申込書 記入方法**

#### **【注意事項】**

- ・1店舗につき1つのID(=端末番号)を発行いたします。
- ・不正利用防止の為、必ず店舗責任者が管理できる端末でご利用ください、 スタッフや個人保有の端末でのご利用はしないでください。

# **【記入例】**

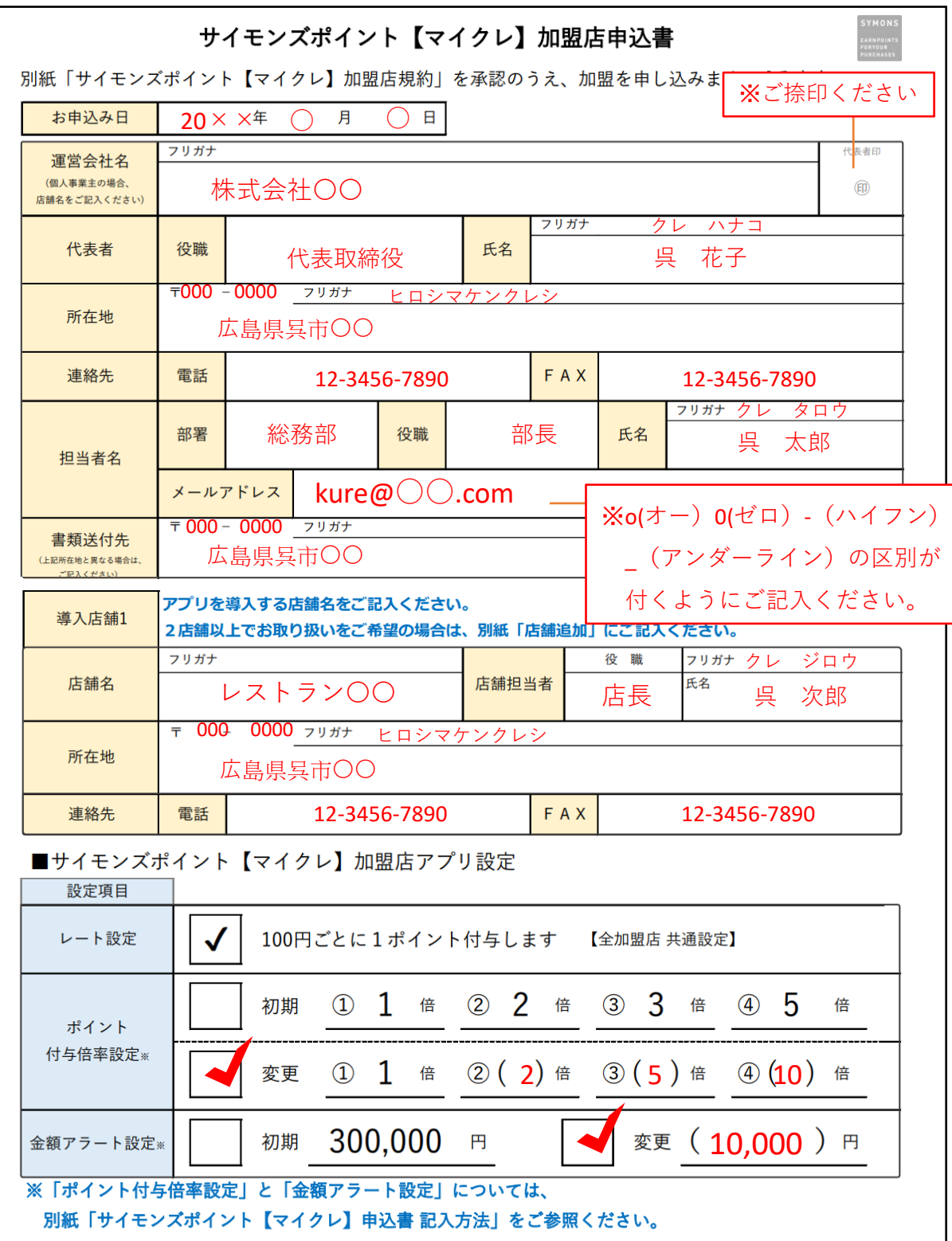

## ■ポイント付与倍率の設定について

1回のポイント付与操作ごとに、ポイント倍率を選択できます。 ポイント付与倍率の設定では、選択できる倍率を事前に登録します。 登録できる倍率は全部で3つです。(「1倍」は固定の為、変更できません) **変更**にチェックをいれて、設定したい倍率の数字を括弧()に記入してください。 設定したい倍率がない場合は、**初期**にチェックをいれてください。 初期設定の倍率(「1倍」 「2倍」 「3倍」「5倍」)で登録いたします。 ※倍率自体を変更したくない場合は、**変更**にチェックをいれて、

全ての括弧()に「1」と記入してください。全て「1倍」で登録いたします。

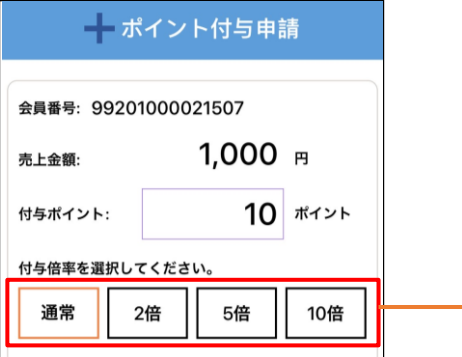

選択した倍率によって付与ポイント数が決定します。 売上金額が100円の場合・・・ 通常(1倍)を選択⇒1ポイントを付与 2倍を選択⇒2ポイントを付与 5倍を選択⇒5ポイントを付与 10倍を選択⇒10ポイントを付与

### ■金額アラートの設定について

アプリの「日計」メニューより、1日毎のポイント取引履歴を確認できます。 1回当たりの取引金額が金額アラートで設定した金額を超えた場合、 対象の取引が色付で表示されます。 金額アラートの設定では色付きで表示される金額の基準を設定します。 初期の金額アラートは**300,000円**に設定されています。 初期設定の金額(300,000円)を変更されたい場合は、**変更**にチェックをいれて、 括弧()に設定したい金額を記入してください。

**初期**にチェックをいれた場合は、1回の取引金額が **300,000**円を超えた場合に 対象の取引が色付で表示されます。

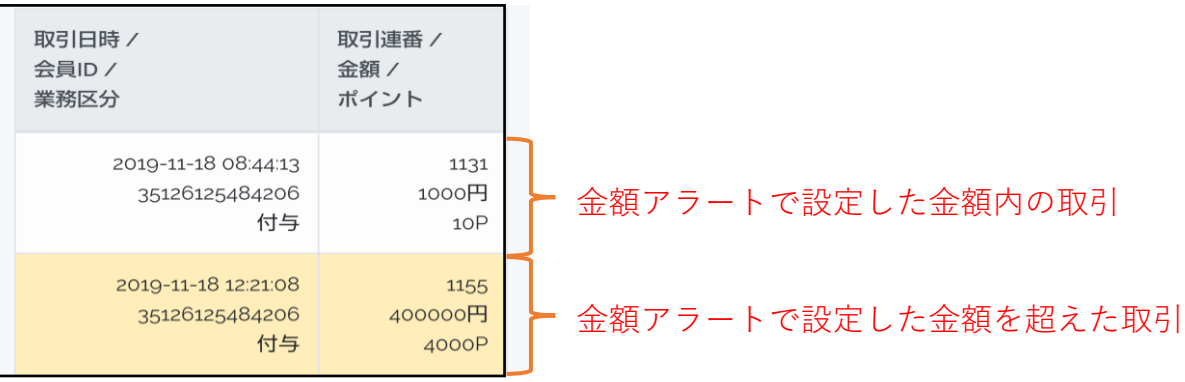